# **ЗМІСТ**

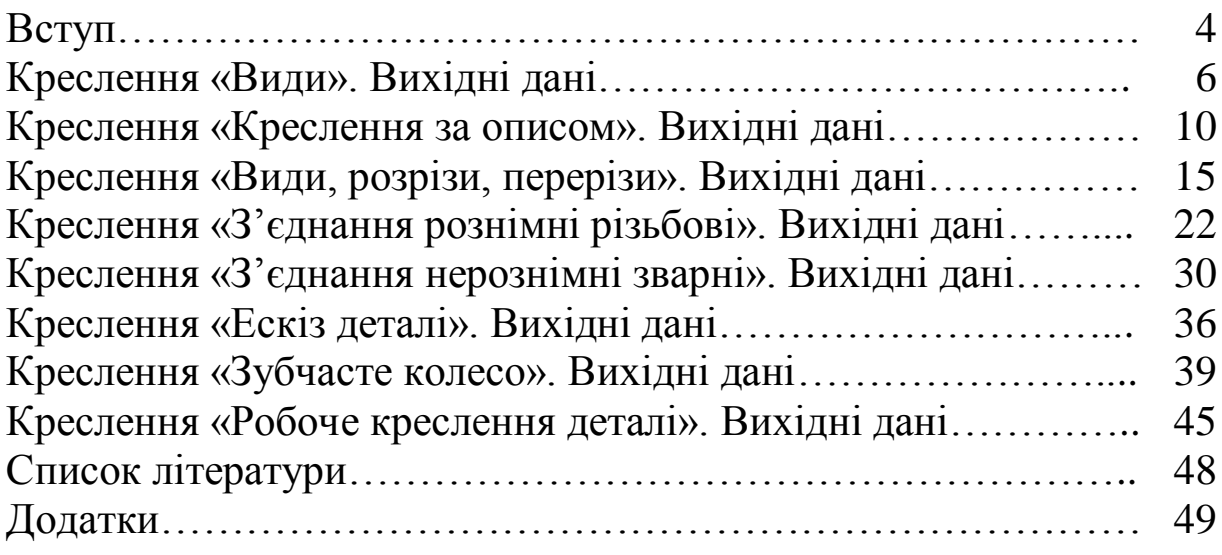

Інженерна графіка – одна з дисциплін, яка є основою підготовки інженерів і дає студенту знання, необхідні для вивчення подальших дисциплін і майбутньої виробничої діяльності. Вивчення курсу базується на теоретичних положеннях розділу курсу нарисної геометрії, нормативних і державних стандартах ЕСКД.

Інженерна графіка – перший рівень навчання основних правил виконання та оформлення конструкторської документації.

Мета методичних вказівок – ознайомити студентів з правилами виконання машинобудівних креслень, вивчити стандарти ЕСКД, навчити користуватися довідковими матеріалами, розвинути навики техніки креслення.

Рецензування контрольних робіт є основною формою керування самостійною роботою студентів з боку викладачів. Контрольна робота складається з креслень, які зшивають в альбом з титульним аркушем. У таблиці 1 наведено назви креслень і теми, які потрібно розглянути, щоб їх виконати.

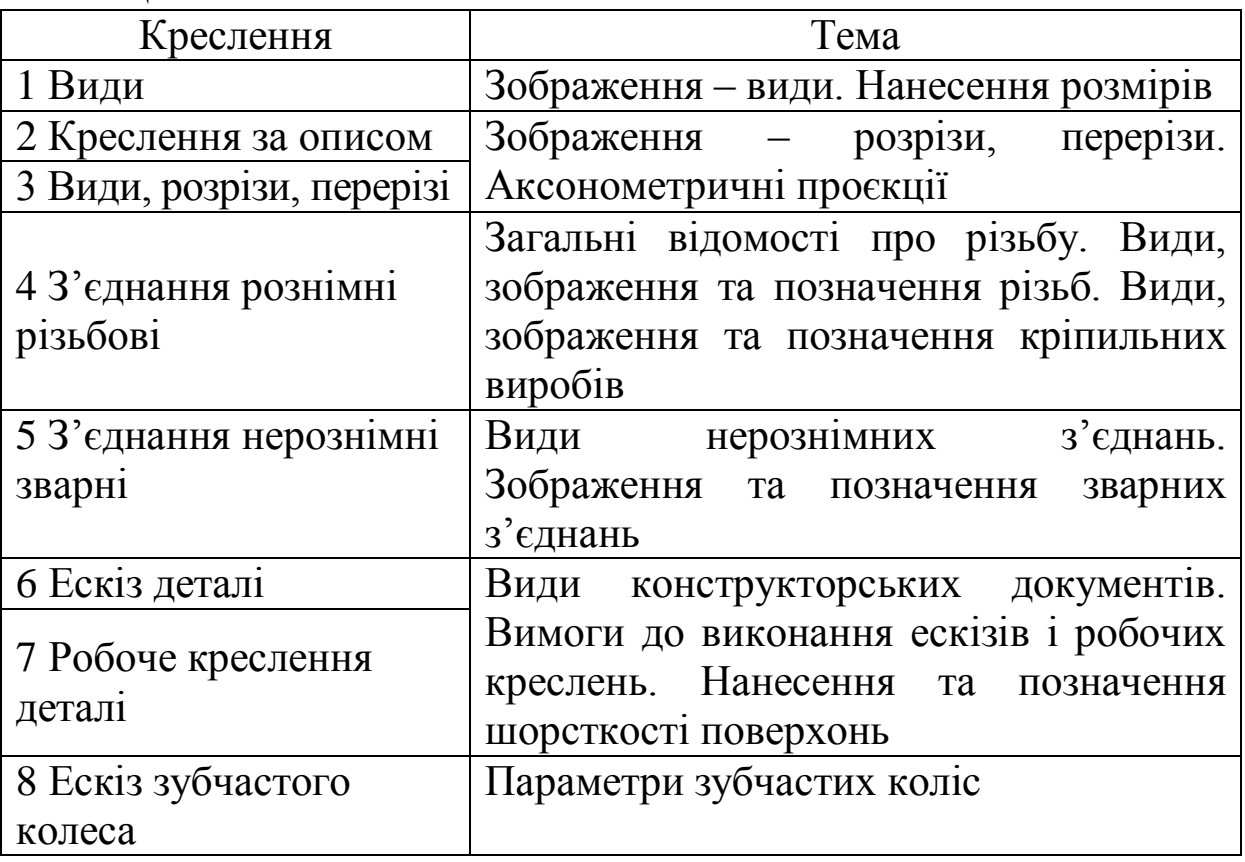

Таблиця 1

При виникненні питань щодо виконання контрольної роботи слід звертатися за консультацією до викладача, який проводить практичні заняття. Контрольна робота зараховується тільки, якщо креслення виконані правильно або після виправлення помилок.

У кінці семестру студент складає залік, який проводиться так:

1) залік приймає викладач, який проводив практичні заняття, або завідувач кафедри, або за його призначенням один із викладачів кафедри;

2) до заліку допускають студентів, у яких зараховано контрольну роботу;

3) залік проводиться в дні та години, що встановлені розкладом;

4) під час заліку викладач задає студенту питання, щоб виявити, які він здобув знання та вміння.

Після складання заліку контрольні роботи студентів зберігаються в університеті.

Креслення виконують на форматах, розміри яких вибирають залежно від кількості і масштабу зображень деталі відповідно до ДСТУ 5457:2006. На кожному форматі накреслити рамку та зробити основний напис, розміри та зміст якого визначає ГОСТ 2.104-68 (рисунок 1). На форматі А4 основний напис розташовують поздовж короткої сторони формату, а на всіх інших форматах у правому нижньому куті.

Рамку та контури зображень обводять суцільною основною лінією, товщина якої дорівнює 0,5 – 1,4 мм. Товщина інших ліній на кресленні виконується за ДСТУ ISO 128-20:2003. Перед тим як обвести креслення, рекомендується ретельно перевірити правильність його виконання.

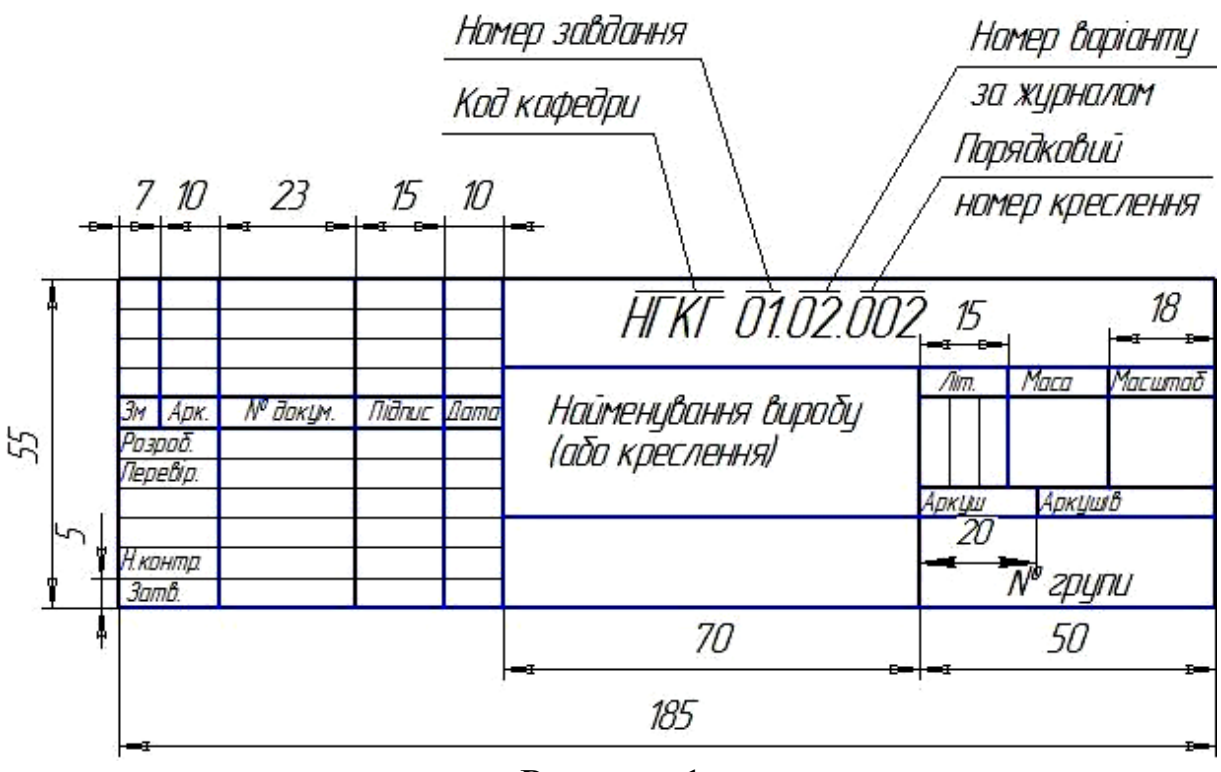

Рисунок 1

# **КРЕСЛЕННЯ «ВИДИ». ВИХІДНІ ДАНІ**

Побудувати три види деталі за аксонометричною проєкцією. Варіанти для виконання завдання надано в таблиці 2.

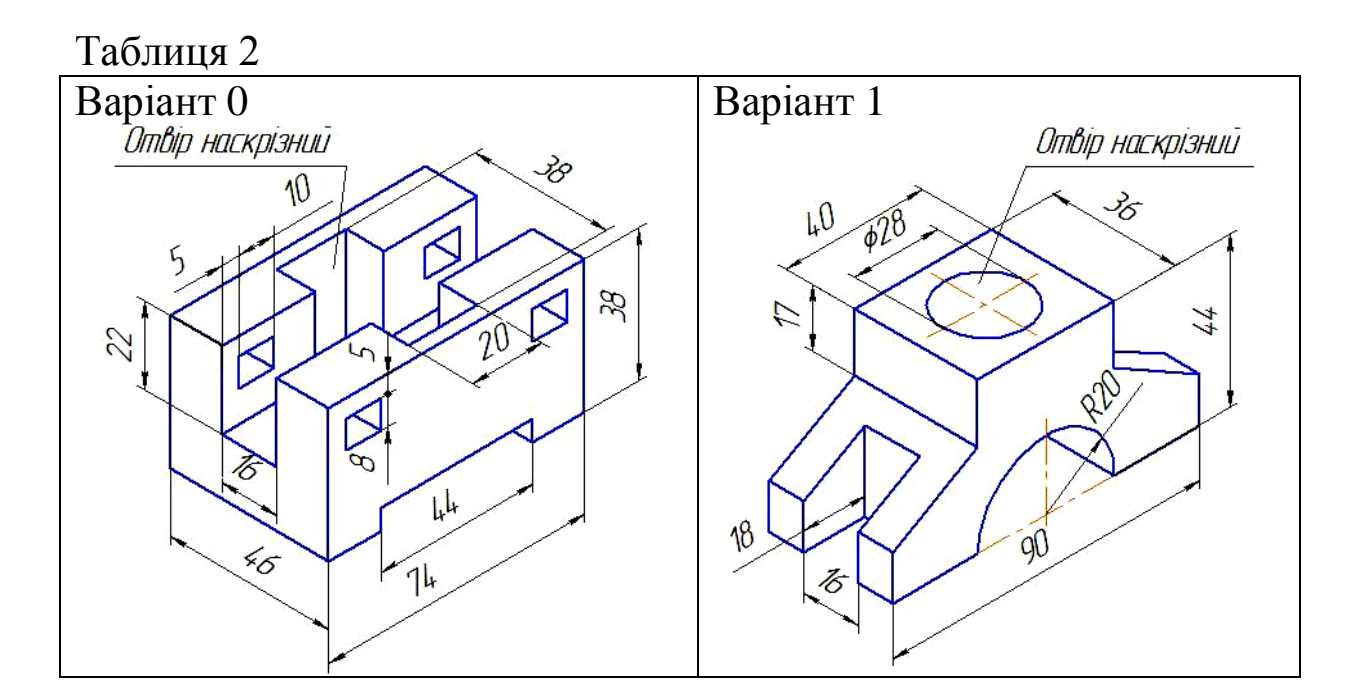

# Продовження таблиці 2

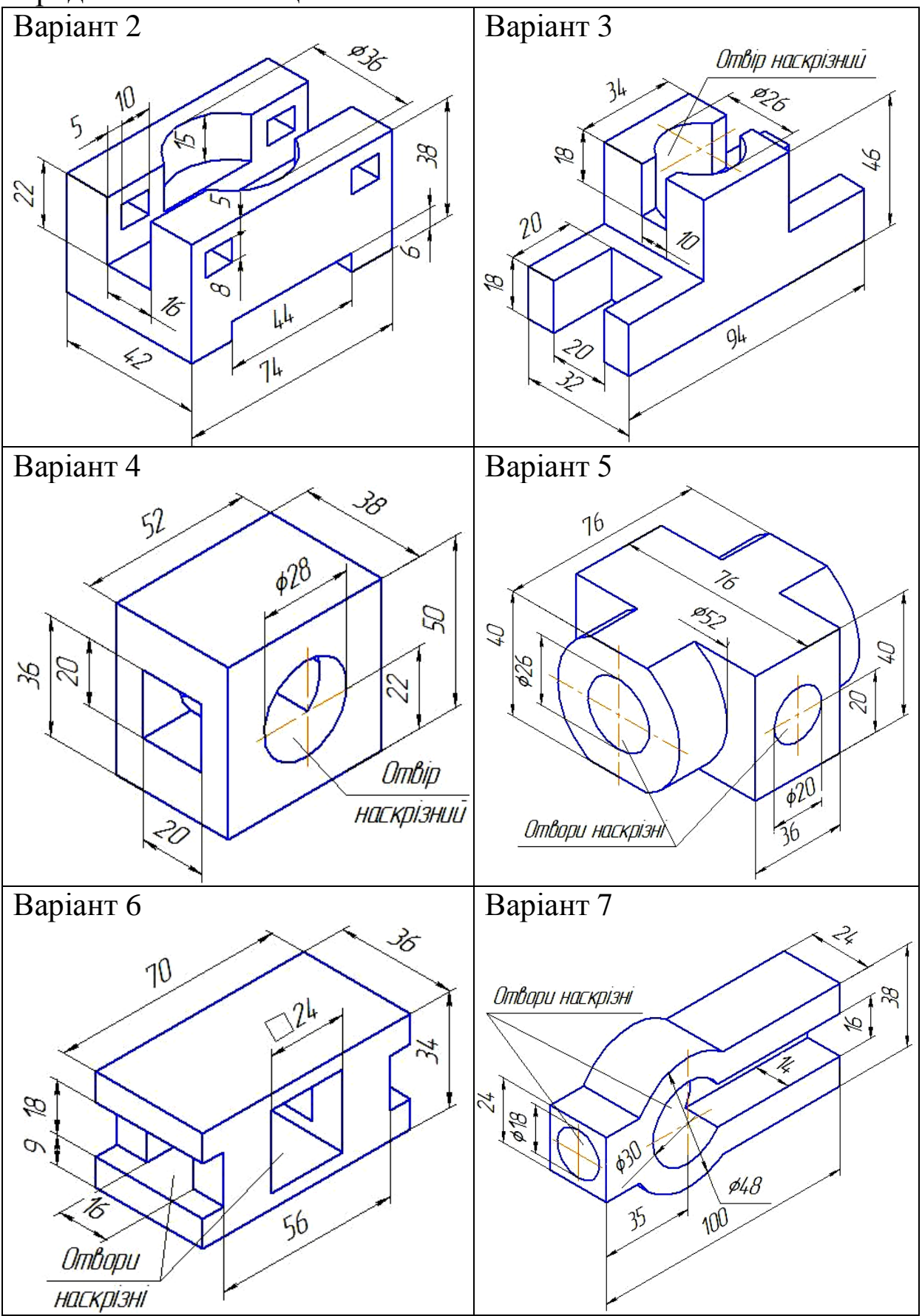

#### Продовження таблиці 2

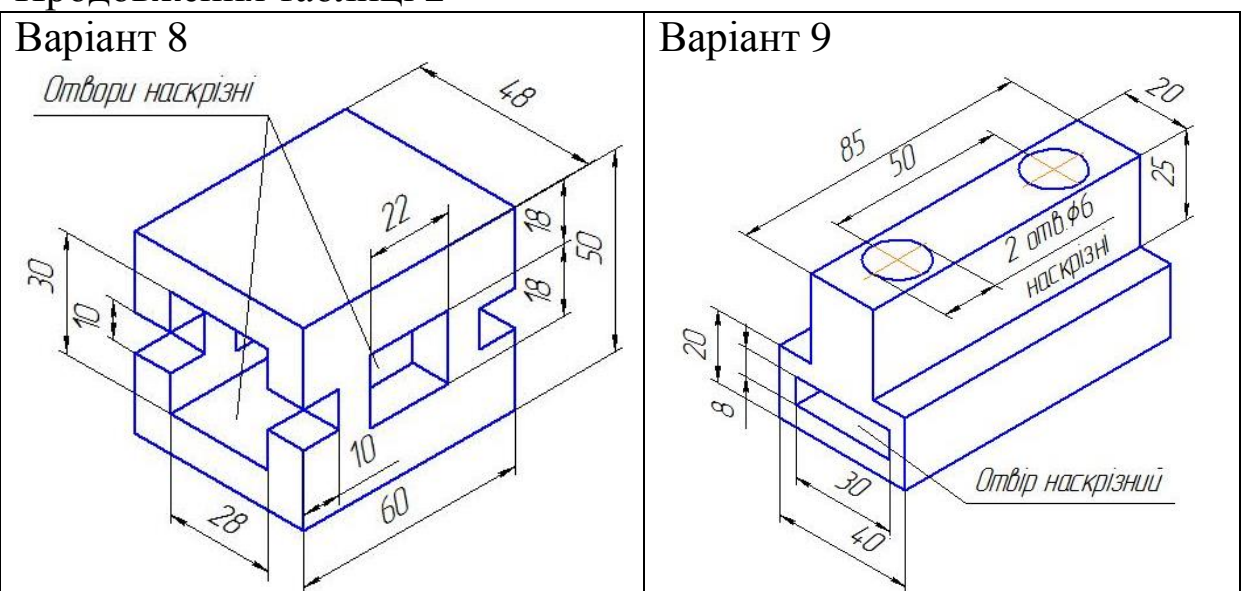

#### **Вимоги до виконання креслення**

Креслення виконують на форматі А3 у масштабі 2:1.

#### **Послідовність виконання завдання**

*1* Необхідно розглянути ДСТУ ISO 128-30:2005. Основні положення про види, ГОСТ 2.307-68. Основные правила нанесения размеров і рекомендовану літературу.

*Зображення* – це графічне вираження предмета, яке виконане методом прямокутного проєкціонування та визначає геометричну форму предмета і взаємозв'язок його складових.

*Вид* – зображення поверненої до спостерігача видимої частини поверхні предмета.

В інженерній графіці використовують шість площин проєкцій (рисунок 2): фронтальну *1*, горизонтальну *2*, профільну *3* площини проєкцій і паралельні їм площини проєкцій *4, 5, 6*, які утворюють грані куба.

За ДСТУ ISO 128-30:2005, проєкції предмета на грані куба (рисунок 2) називають *основними видами.* Залежно від того, на якій з площин отримано проєкції основних видів, їх називають *вид спереду* або *головний вид* – *1*, *вид зверху* – *2*, *вид зліва* – *3*, *вид справа* – *4, вид знизу* – *5, вид ззаду* – *6* (рисунок 2)*.*

При суміщенні граней куба в одну площину з фронтальною площиною проєкцій отримують визначене розташування основних видів, які зв'язані проєкційною залежністю (рисунок 3).

На кресленні не показують всі шість видів. Кількість видів залежить від складності конструкції деталі і має бути такою, що відображує форму всіх елементів деталі та дозволяє нанести всі необхідні розміри.

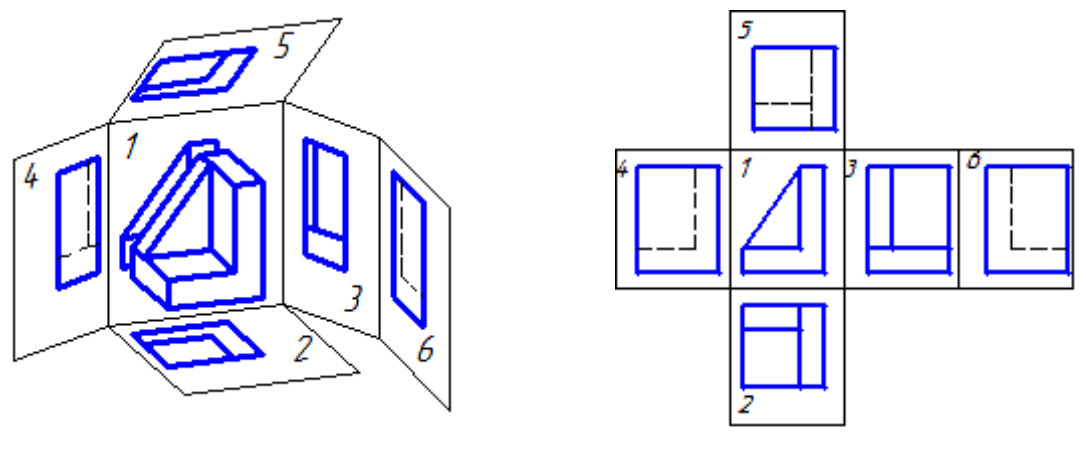

Рисунок 2 Рисунок 3

*2* За аксонометричною проєкцію визначити геометричні поверхні, з яких вона складається.

*3* Вибрати головний вид (вид спереду) деталі.

Як головний вибирають той вид, який дає найбільш повну інформацію про конструкцію та розміри деталі.

*4* Тонкими лініями накреслити три види деталі.

*5* Перевірити правильність побудови. Суцільними товстими лініями обвести видимий контур деталі, а штриховими – невидимий.

*6* Нанести розміри згідно з ГОСТом 2.307-68.

*7* Заповнити основний напис.

#### *Приклад виконання завдання*

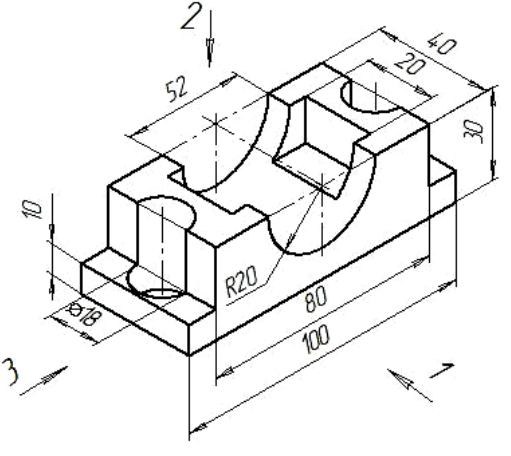

Рисунок 4

Необхідно накреслити три види деталі, зображеної на рисунку 4, що має три циліндричні й один призматичний отвори. Як головний вибирають вид, позначений стрілкою *1* (рисунок 4)*.* Стрілкою *2* позначено вид зверху, стрілкою *3* – вид зліва (рисунок 4). Тонкими лініями накреслити три види деталі (рисунок 5).

В інженерній графіці креслення виконують без нанесення осей проєкцій. Це пов'язано з тим, що з метою раціонального використання поля формату, деякі види розташовують у будьякому місці креслення. Для побудови виду зліва (третьої проєкції) використовують осі симетрії або одну з поверхонь деталі, якщо вона несиметрична.

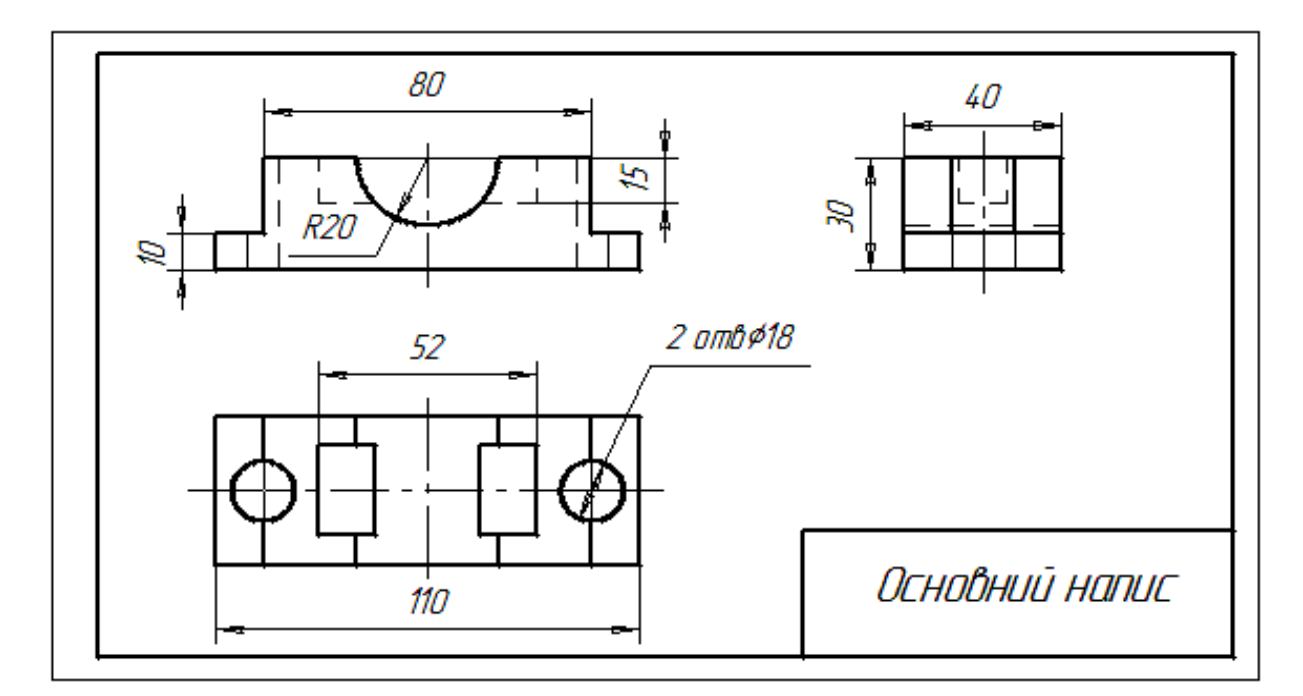

#### Рисунок 5

Перевірити правильність побудови. Суцільними товстими лініями обвести видимий контур деталі, а штриховими – невидимий (рисунок 5).

Нанести розміри згідно з ГОСТом 2.307-68 і заповнити основний напис (рисунок 5).

### **КРЕСЛЕННЯ «КРЕСЛЕННЯ ЗА ОПИСОМ». ВИХІДНІ ДАНІ**

Побудувати три види та аксонометричну проєкцію деталі з двома отворами (циліндричним і призматичним) за описом, який надано в таблицях 3 і 4. Вісь симетрії циліндричного отвору збігається з вертикальною віссю симетрії деталі, а ребра призматичного отвору перпендикулярні до фронтальної площини проєкції.

# Таблиця 3 – Опис деталі та розміри циліндричного отвору

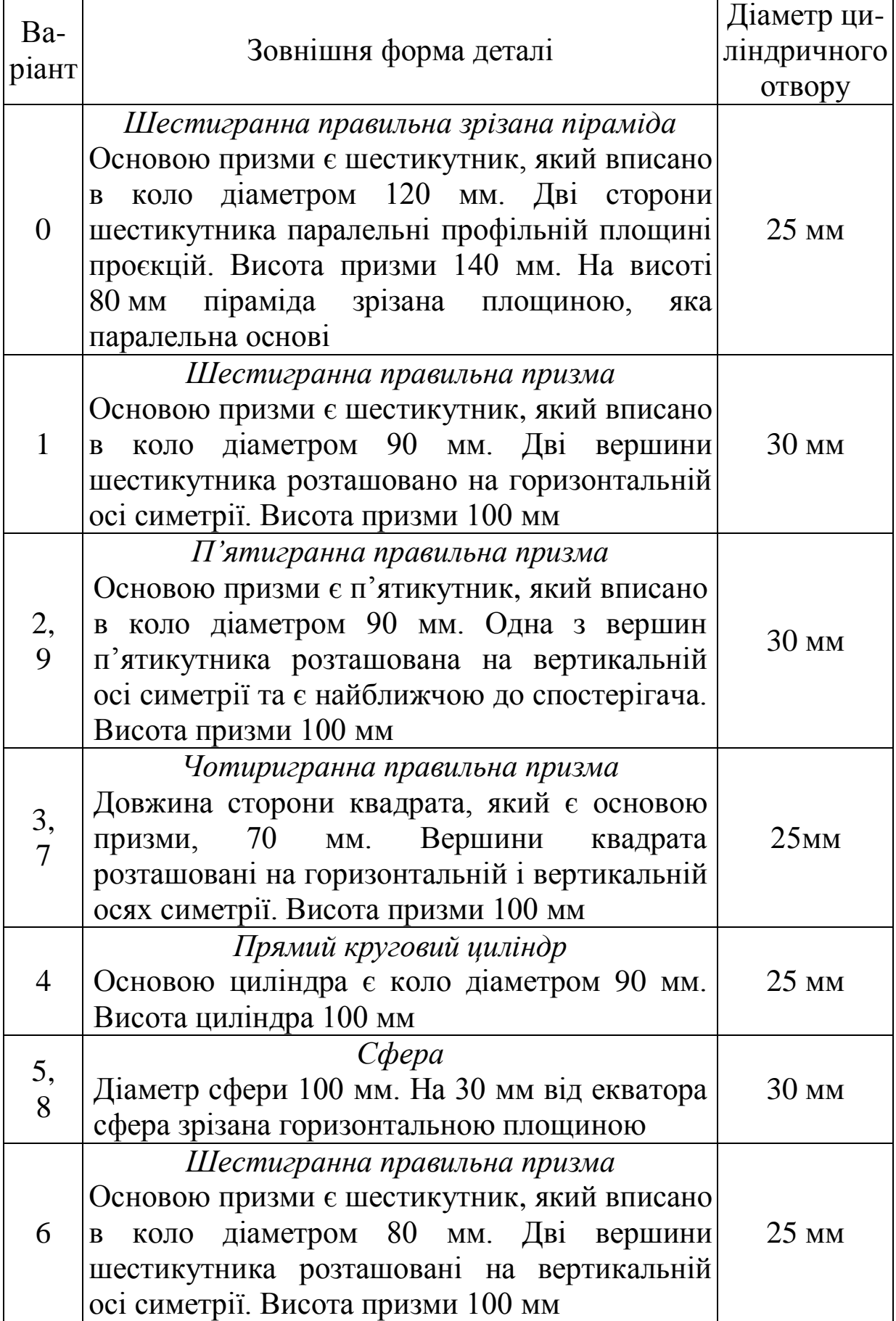

| Ba-<br>ріант   | Форма та розміри отвору                                      |                                                                  | Ba-<br>ріант    | Форма та розміри отвору                                      |                                                                  |
|----------------|--------------------------------------------------------------|------------------------------------------------------------------|-----------------|--------------------------------------------------------------|------------------------------------------------------------------|
| $\theta$       | $a = 30$ MM<br>$B = 50$ MM<br>$z = 25$ MM                    | а<br>Ø<br>$\sim$<br>Нижня аснова                                 | $\mathbf{1}$    | $a = 35$ MM<br>$B = 60$ MM<br>$z = 20$ MM                    | U<br>g<br>$\sim$<br>Нижня аснова                                 |
| $\overline{2}$ | $a_1 = 30$ MM<br>$a_2 = 40$ MM<br>$B = 50$ MM<br>$z = 20$ MM | a <sub>2</sub><br>a <sub>t</sub><br>$\mathsf{N}$<br>Нижня аснова | $\overline{3}$  | $a_1 = 35$ MM<br>$a_2 = 45$ MM<br>$B = 50$ MM<br>$z = 25$ MM | a <sub>2</sub><br>$a_{1}$<br>$\mathbb{N}$<br>Нижня аснова        |
| $\overline{4}$ | $a = 40$ MM<br>$B = 50$ MM<br>$z = 30$ MM                    | а<br>Ø<br>$\sim$<br>Нижня аснова                                 | $5\overline{)}$ | $a = 40$ MM<br>$B = 50$ MM<br>$z = 30$ MM                    | $\mathcal{N}_{\mathcal{A}}$<br>D                                 |
| 6              | $a_1 = 45$ MM<br>$a_2 = 35$ MM<br>$B = 50$ MM<br>$z = 25$ MM | a <sub>2</sub><br>$a_i$<br>$\mathbb{N}$<br>Нижня аснова          | $\overline{7}$  | $a_1 = 40$ MM<br>$a_2 = 30$ MM<br>$B = 50$ MM<br>$z = 30$ MM | a <sub>2</sub><br>a <sub>t</sub><br>$\mathbb{N}$<br>Нижня аснова |
| 8              | $a = 35$ MM<br>$B = 35$ MM<br>$z = 30$ MM                    | N<br>Ø                                                           | 9               | $a = 35$ MM<br>$B = 60$ MM<br>$z = 50$ MM                    | g<br>N<br>Нижня аснова                                           |

Таблиця 4 – Опис призматичного отвору

# **Вимоги до виконання креслення**

Креслення виконують на форматі А3 у масштабі 1:1. Приклад виконання надано на рисунку 6.

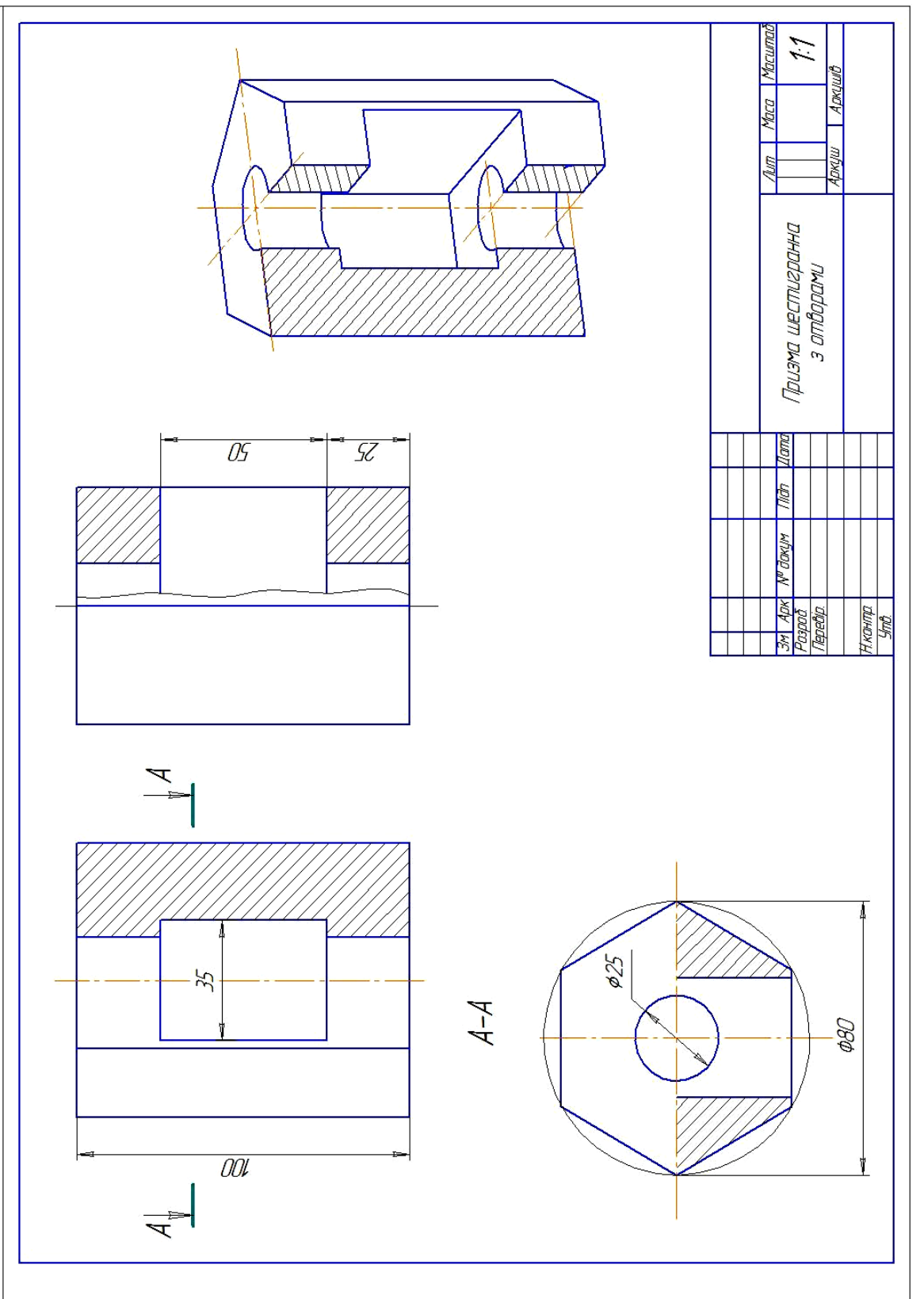

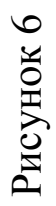

#### **Послідовність виконання завдання**

*1* При виконанні даного креслення вивчається побудова складних розрізів, тому необхідно розглянути ДСТУ ISO 128-50:2005. Основні положення про зображення розрізів і перерізів і рекомендовану літературу.

*Розріз* – зображення предмета, який подумки розсічено однією або декількома площинами. На розрізі показують частини предмета, які потрапили в січну площину, і ті, що розташовані за нею. Уявне розсічення предмета стосується тільки даного розрізу та не призводить до зміни інших його зображень.

*Простим розрізом* називають розріз, який отримано при розсіченні предмета однією площиною.

Залежно від положення січної площини відносно горизонтальної площини проєкцій прості розрізи поділяють:

- на *горизонтальні* – січна площина паралельна горизонтальній площині проєкцій;

- *фронтальні* – січна площина паралельна фронтальній площині проєкцій;

- *профільні* - січна площина паралельна профільній площині проєкцій;

- *похилі* – січна площина розташована під кутом, який відмінний від прямого, до горизонтальної площини проєкцій.

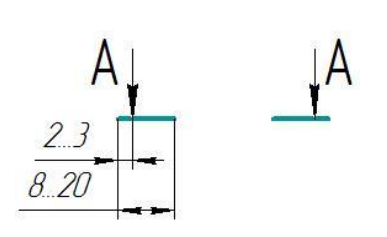

Рисунок 7

Для позначення січних площин на кресленні використовують розімкнену лінію (рисунок 7). Штрихи не повинні перетинати контур деталі та розмірні лінії. Над розрізом наносять напис типу *А-А*. Прості розрізи на кресленні не позначають, якщо січна площина співпадає з площиною симетрії деталі.

При зображенні симетричних деталей допускається суміщати половину виду та половину розрізу, які розділені віссю симетрії. При цьому розріз розташовують справа від осі симетрії (рисунок 6). Горизонтальний розріз можна розташовувати під віссю симетрії (рисунок 6). Якщо вісь симетрії збігається з проєкцією ребра, то половину виду та половину розрізу розділяють суцільною хвилястою лінією. Якщо ребро належить зовнішній поверхні деталі, то суцільну хвилясту лінію проводять

на частині розрізу (рисунок 8). Якщо ребро належить внутрішній поверхні деталі, то суцільну хвилясту лінію проводять на частині виду (рисунок 9).

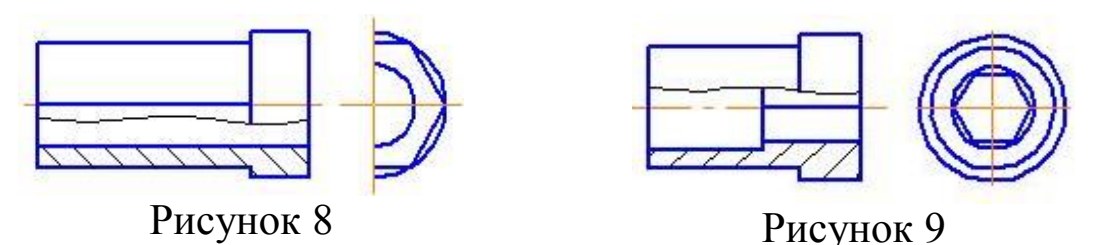

*2* Уважно прочитати опис зовнішньої форми деталі (таблиця 3) і тонкими лініями накреслити три види (рисунок 6).

*3* Тонкими лініями на виді зверху побудувати проєкцію циліндричного отвору за розмірами, які взяті з таблиці 3. Потім побудувати проєкції цього отвору на виді спереду та зліва, які зображують штриховими лініями.

*4* Накреслити на виді спереду (головний вид) проєкцію призматичного отвору за розмірами, які взяті з таблиці 4. Побудувати проєкції цього отвору на виді зверху та зліва (рисунок 6).

*5* Побудувати лінії перетину поверхонь, які утворюють деталь (рисунок 6).

*6* Виконати необхідні розрізи, які виявляють внутрішню конструкцію деталі. Видалити штрихові лінії.

*7* Перевірити правильність побудови. Суцільними товстими лініями обвести видимий контур деталі, а штрихові – видалити.

*8* Побудувати аксонометричну проєкцію з вирізом ¼ частини деталі (рисунок 6).

*9* Нанести розміри згідно з ГОСТом 2.307-68 (рисунок 6). *10* Заповнити основний напис.

# **КРЕСЛЕННЯ «ВИДИ, РОЗРІЗИ, ПЕРЕРІЗИ». ВИХІДНІ ДАНІ**

Побудувати три види деталі за двома заданими, виконати необхідні розрізи, побудувати натуральний вид похилого перерізу та аксонометричну проєкцію. Варіанти завдання надано в таблиці 5.

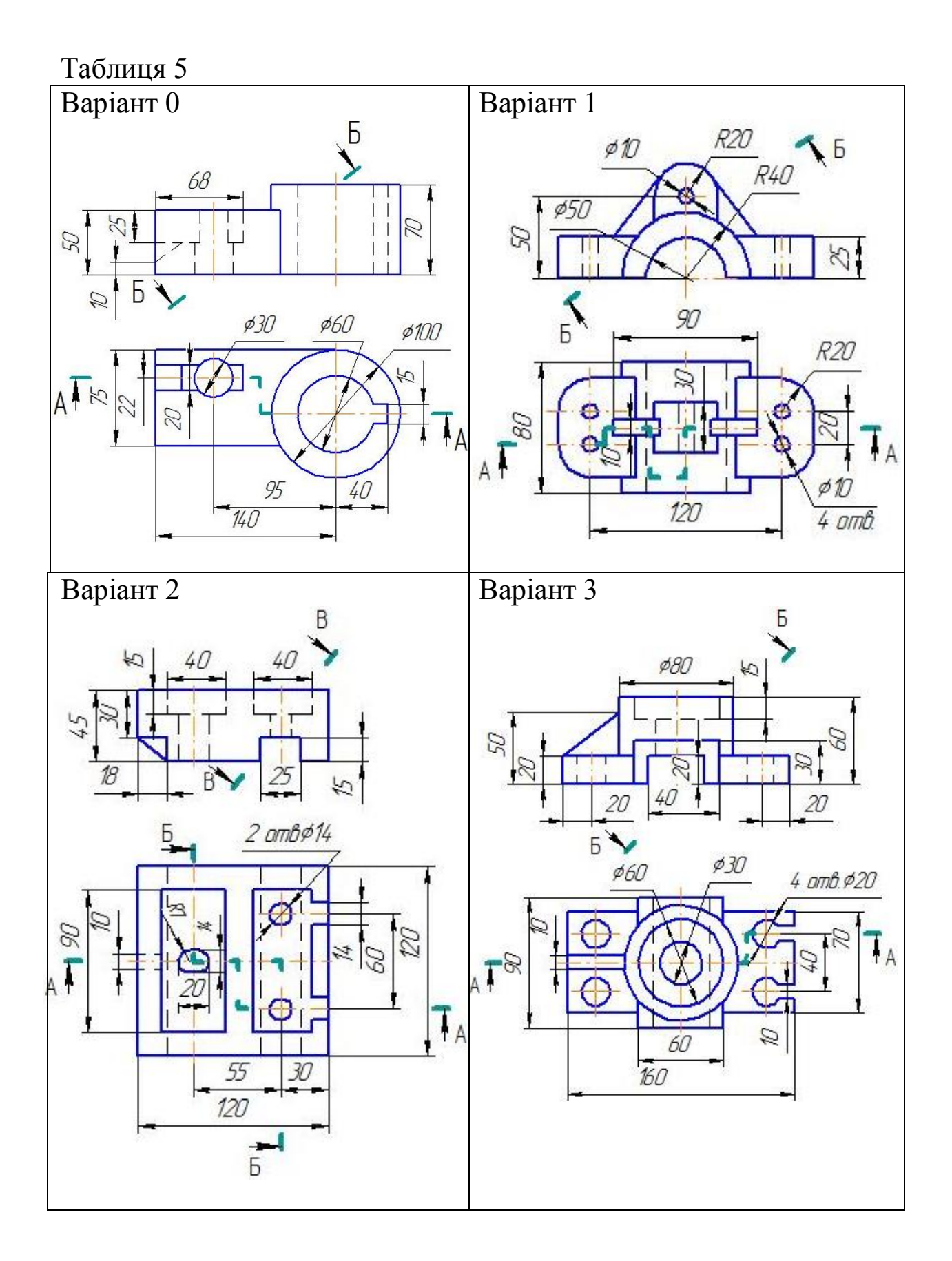

# Продовження таблиці 5

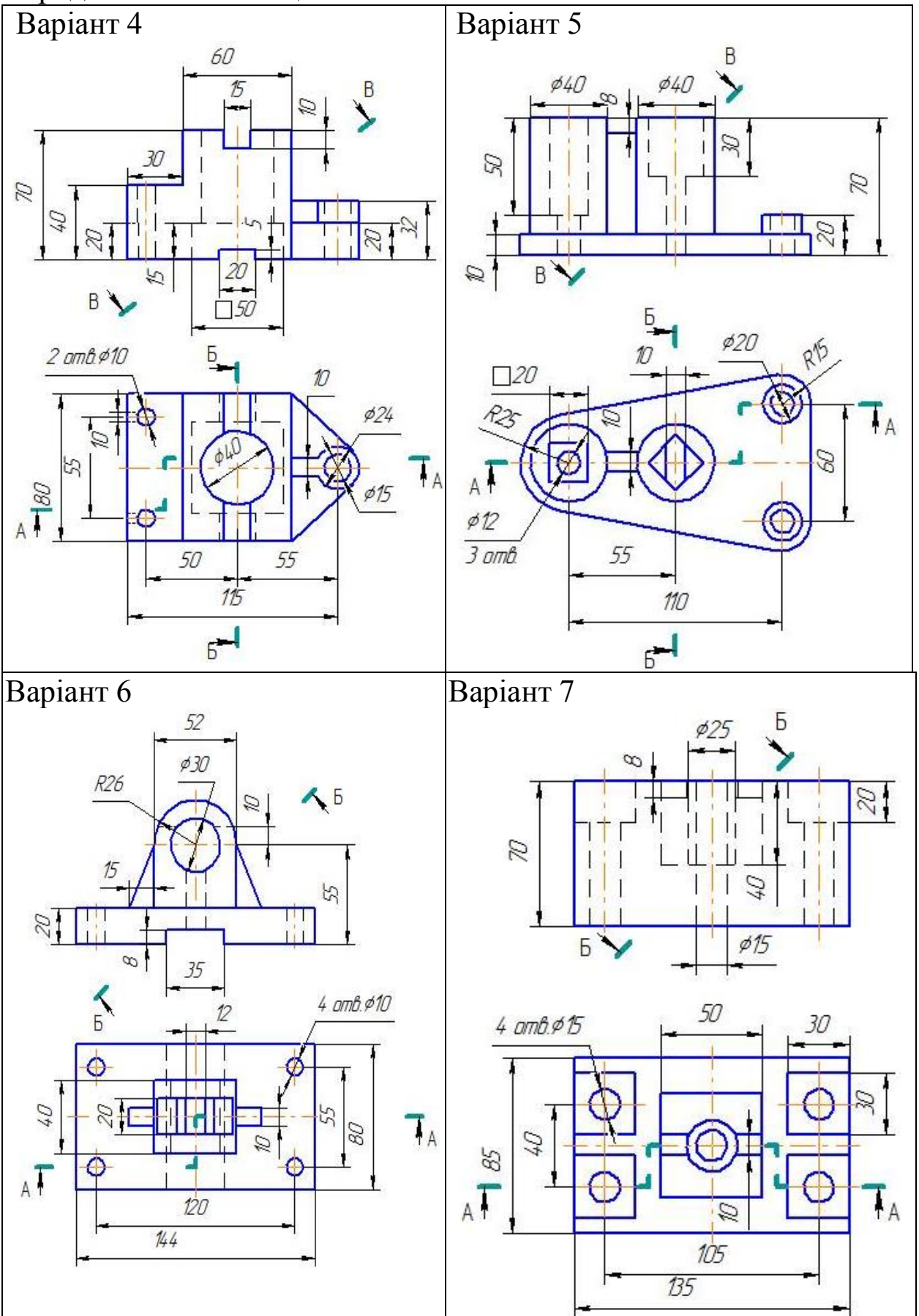

Продовження таблиці 5

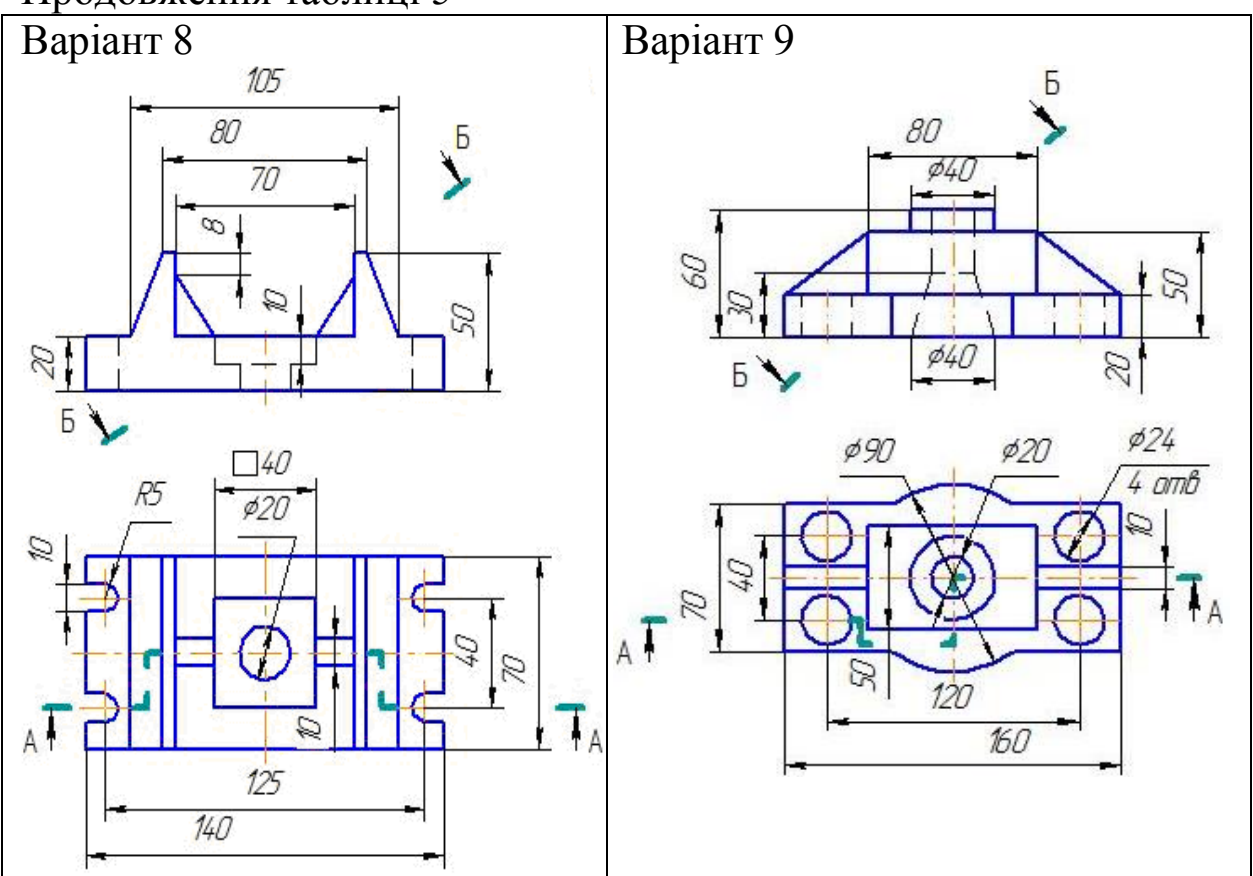

#### **Вимоги до виконання креслення**

Креслення виконують на двох форматах А3 у масштабі 1:1. Приклад виконання подано на рисунку 11.

#### **Послідовність виконання завдання**

*1* При виконанні даного креслення вивчається побудова складних ступінчатих розрізів, тому необхідно розглянути ДСТУ ISO 128-50:2005. Основні положення про зображення розрізів і перерізів і рекомендовану літературу.

*Складним розрізом* називають розріз, який отримано при розсіченні предмета двома або декількома площинами.

*Ступінчатим* називають складний розріз, який утворено паралельними січними площинами.

Залежно від положення січної площини відносно горизонтальної площини проєкцій складні ступінчаті розрізи поділяють:

*1)* на *горизонтальні* – січні площини паралельні горизонтальній площині проєкцій;

*2) фронтальні* – січні площини паралельні фронтальній площині проєкцій;

*3) профільні* – січні площини паралельні профільній площині проєкцій.

Складні ступінчаті розрізи позначають розімкненою лінією (рисунок 10). Штрихи не повинні перетинати контур зображення та розмірні лінії (рисунок 11).

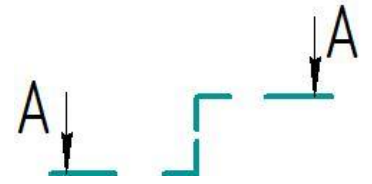

Рисунок 10

*2* За двома заданими видами деталі (таблиця 5) визначити, з яких поверхонь вона складається.

*3* Тонкими лініями накреслити два задані види деталі. Потім побудувати третій вид (рисунок 11).

*4* Зробити задані розрізи (рисунок 11).

*5* Побудувати натуральну величину похилого розрізу деталі (рисунок 11).

*6* Нанести розміри згідно з ГОСТом 2.307-68 (рисунок 11).

*7* Побудувати аксонометричну проєкцію з вирізом ¼ частини деталі (рисунок 12).

*8* Заповнити основний напис.

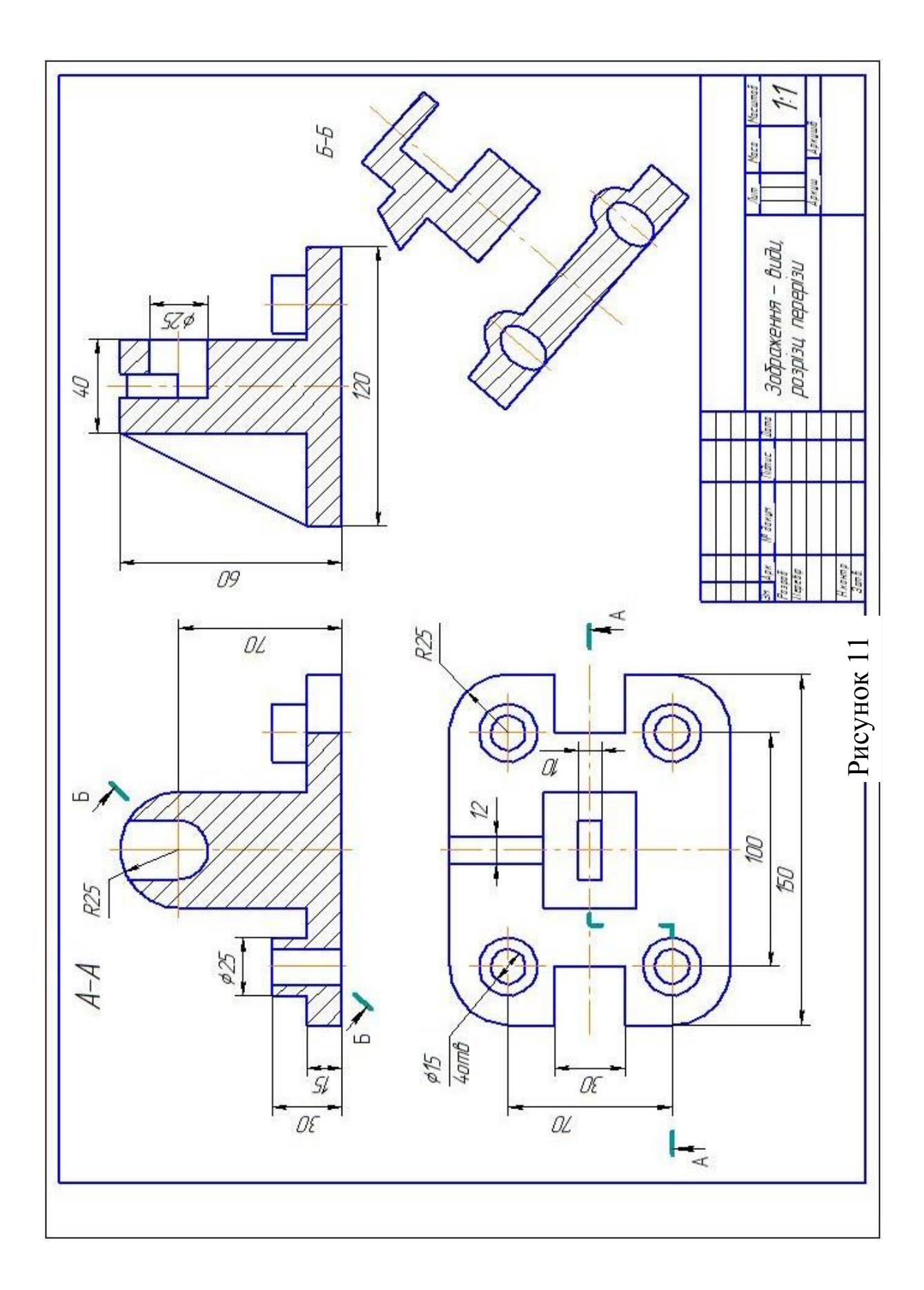

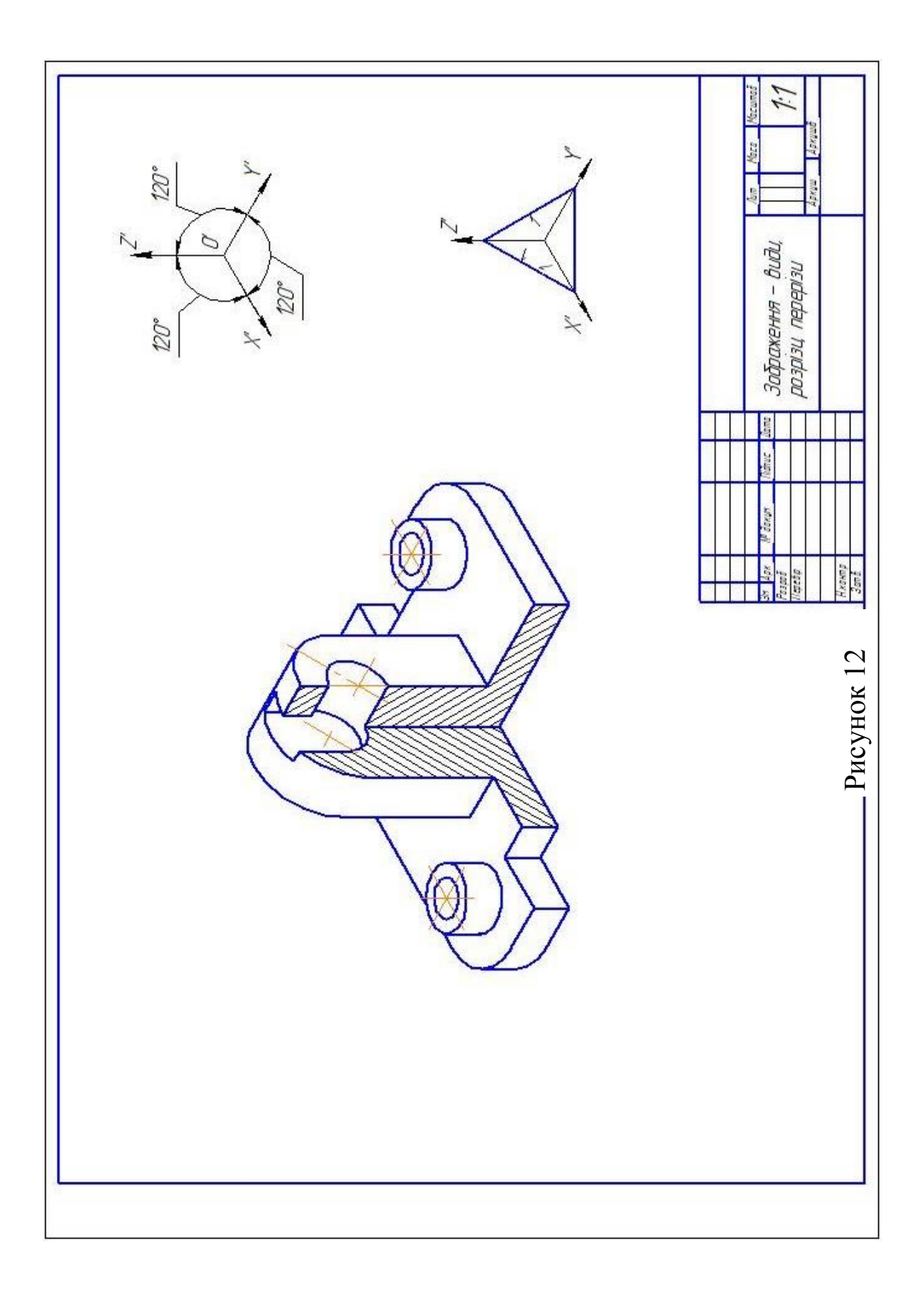

# **КРЕСЛЕННЯ «З'ЄДНАННЯ РОЗНІМНІ РІЗЬБОВІ». ВИХІДНІ ДАНІ**

Побудувати конструктивне зображення кріпильних виробів болтового з'єднання: болта, гайки, шайби та шплінта, якщо болт другого виконання (варіанти в таблиці 6); конструктивне зображення гвинта (парні варіанти, таблиця 7), шпильки (непарні варіанти, таблиця 8) і посадочного гнізда; спрощене зображення з'єднання деталей болтом, гвинтом або шпилькою.

![](_page_19_Picture_396.jpeg)

![](_page_19_Picture_397.jpeg)

#### Таблиця 7 – Гвинтове з'єднання

![](_page_19_Picture_398.jpeg)

#### **Вимоги до виконання креслення**

Креслення виконують у форматі А3. Масштаб вибрати самостійно. Приклад виконання подано на рисунку 13.

![](_page_20_Figure_0.jpeg)

|         | Шпилька<br>ГОСТ | Різьба за |     | Товщина      |                 | Шайба    |
|---------|-----------------|-----------|-----|--------------|-----------------|----------|
| Варіант |                 | ГОСТом    |     | скріплюваної | Гайка           | ГОСТ     |
|         |                 | 24704-81  |     | деталі       | ГОСТ            | 6402-70* |
|         |                 | d         |     | a            |                 | Серія    |
|         | 22032-76*       | 18        | 1,5 | 15           | 15525-70* вик.2 |          |
| 3       | 22034-76*       | 20        | 2,5 | 10           | 15525-70*       | Н        |
|         | 22036-76*       | 18        | 2,5 | 12           | 15525-70* вик.2 |          |
| 7       | 22038-76*       | 20        | 1,5 |              | 15525-70*       | H        |
| 9       | 22034-76*       | 18        | 1,5 | 12           | 15525-70* вик.2 |          |

Таблиця 8 – Шпилькове з'єднання

#### **Послідовність виконання завдання**

**1** Вивчити рекомендовану літературу до теми «Рознімні різьбові з'єднання» та ГОСТ 8724-81. Резьба метрическая. Диаметры и шаги, ГОСТ 9150-81. Резьба метрическая. Профиль, ГОСТ 24705-81. Резьба метрическая. Основные размеры.

З'єднання деталей болтом, гвинтом і шпилькою відносять до рознімних з'єднань. *Рознімні з'єднання* — це з'єднання, повторне складання та розбирання яких не призводить до ушкодження деталей, що входять до їхнього складу. Болтові, гвинтові та шпилькові з'єднання утворюються за допомогою метричної різьби.

*Різьба* – це поверхня, яка утворена при гвинтовому русі плаского контура по циліндричній або конічній поверхні.

![](_page_21_Figure_6.jpeg)

Рисунок 14 – Різьба метрична

*Параметри, які характеризують різьбу (рисунок 14):*

1 Зовнішній діаметр різьби (*d* – зовнішня різьба, *D* – внутрішня різьба).

2 Внутрішній діаметр різьби (*d<sup>1</sup>* – зовнішня різьба, *D<sup>1</sup>* – внутрішня різьба).

3 Профіль різьби.

- 4 Кут профілю.
- 5 Крок різьби (*P*).
- 6 Хід різьби.

На кресленнях різьбу зображують умовно згідно з ГОСТом 2.311-68. Умовне зображення однакове для всіх видів стандартизованих різьб.

Якщо різьба зовнішня (на стрижні), то її зовнішній діаметр зображують суцільною товстою лінією, а внутрішній діаметр – суцільною тонкою лінією (рисунок 15). На зображеннях, отриманих проєктуванням на площину, перпендикулярну до осі різьби, зовнішній діаметр подають у вигляді кола, яке проводять суцільною товстою лінією, а внутрішній діаметр – у вигляді дуги (суцільна тонка лінія), яка приблизно дорівнює 3/4 кола, розімкненої в будь-якому місці, але кінці дуги не повинні співпадати з осьовими лініями (рисунок 15).

![](_page_22_Figure_2.jpeg)

Рисунок 15

Якщо на кінці стрижня є фаска, то лінія внутрішнього діаметра різьби повинна перетинати межу фаски. У проєкції на площину, перпендикулярну до осі різьби, фаску не зображують (рисунок 15). Межу різьби проводять у кінці повного профілю різьби до зовнішнього діаметра різьби й зображують суцільною товстою лінією.

Різьбу в отворі показують у розрізі або перерізі. Зовнішній діаметр зображують суцільною тонкою лінією, внутрішній діаметр – суцільною товстою лінією (рисунок 16).

На зображеннях отриманих проєктуванням на площину, перпендикулярну до осі різьби, зовнішній діаметр подають у вигляді дуги (суцільна тонка лінія), яка приблизно дорівнює 3/4 кола, розімкненої в будь-якому місці, але кінці дуги не повинні співпадати з осьовими лініями, а внутрішній діаметр – у вигляді кола, яке проводять суцільною товстою лінією (рисунок 16).

![](_page_23_Figure_0.jpeg)

Рисунок 16

У проєкції на площину, перпендикулярну до осі різьби, фаску не зображують. Межу різьби проводять у кінці повного профілю різьби до зовнішнього діаметра різьби й зображують суцільною товстою лінією.

Глухий отвір з різьбою називають *гніздом*. Кінцева частина гнізда має конічну фаску з кутом при вершині 120˚ (рисунок 16).

![](_page_23_Figure_4.jpeg)

Рисунок 17

При зображенні розрізу різьбового з'єднання, яке отримано проєктуванням на площину, паралельну його осі, показують ту частину внутрішньої різьби, яка не закрита різьбою стрижня (рисунок 17).

Штрихування в розрізах проводять до основної лінії зовнішнього діаметра різьби на стрижні й до основної лінії внутрішнього діаметра в отворі.

*2* Накреслити два види болта, гайки, гвинта або шпильки, один вид – шайби та шплінта (рисунок 13).

Болти, гвинти, шпильки та гайки – це кріпильні деталі. *Кріпильними* називають різьбові деталі, за допомогою яких виконують рознімні різьбові з'єднання. Під гайки при з'єднанні деталей підкладають шайби, а для виключення самовідгвинчування кріпильних деталей використовують шплінти. На кресленнях кріпильні різьбові деталі зображують так, щоб їхня вісь була розташована горизонтально (рисунок 13).

У таблицях 6, 7 та 8 надано дані, які необхідні для визначення розмірів кріпильних деталей. Форму та розміри, які залежать від зовнішнього діаметра різьби, кріпильних деталей встановлюють відповідно до ГОСТів (таблиці А.1 — А.6).

Довжину болта *l* розраховують за формулою

$$
l=a+6+Su+Hz+\kappa,
$$

де *а, б* – товщина деталей, які з'єднують (таблиця 6), мм;

*S<sup>ш</sup>* – товщина шайби (таблиця А.4), мм;

*Н<sup>г</sup>* – висота гайки (таблиця А.3), мм;

*к* – вихід кінця болта за гайку, який дорівнює 3 крокам різьби.

Отримане значення довжини болта округляють до найближчого стандартного значення (таблиця А.1).

Довжину гвинта *l* розраховують за формулою

$$
l=a+l_1,
$$

де *а* – товщина деталі, яку скріплюють (таблиця 7), мм;

*l<sup>1</sup>* – довжина загвинчуваного кінця гвинта, мм.

Довжина загвинчуваного кінця гвинта залежить від в'язкості матеріалу деталі, у який загвинчується гвинт:

> $l_1 = d$  для сталі; *l<sup>1</sup>* = (1,25 ÷ 1,6)*d* для чавуну;  $l_1 = (2 \div 2.5)d$  для легких сплавів,

де *d* – діаметр різьби гвинта (таблиця 7).

Отримане значення довжини гвинта округляють до найближчого стандартного значення довжини гвинта (таблиця А.2).

Довжину шпильки (гайковий кінець) *l* розраховують за формулою

$$
l=a+S_{u}+H_{z}+\kappa,
$$

де *а* – товщина деталі, яку з'єднують (таблиця 8), мм;

*S<sup>ш</sup>* – товщина шайби (таблиця А.4), мм;

*Н<sup>г</sup>* – висота гайки (таблиця А.3), мм;

*к* – вихід кінця болта за гайку, який дорівнює 3 крокам різьби.

Отримане значення довжини шпильки округляють до найближчого стандартного значення довжини шпильки (таблиця А.6).

*3* Над кожною деталлю вказати її позначення (рисунок 13) згідно зі структурою умовних позначень різьбових виробів (рисунок 18).

![](_page_25_Figure_6.jpeg)

#### Рисунок 18

*4* Накреслити два види конструктивного зображення посадочного гнізда (рисунок 13).

Діаметр свердленого гнізда дорівнює діаметру свердла, який дорівнює внутрішньому діаметру різьби *d1*=0,85*d.*

Глибину свердленого отвору визначають за формулою

$$
l_2 = b_1 + (2 \div 3)P + l_4,
$$

де *b<sup>1</sup>* – довжина загвинчуваного кінця шпильки, яку беруть з таблиці А.6 залежно від ГОСТу на шпильку;

*Р* – крок різьби, мм;

*l<sup>4</sup>* – недоріз (таблиця А.7).

*5* Накреслити два види спрощеного болтового, гвинтового або шпилькового з'єднань (рисунок 13).

Розміри спрощених зображень визначають за співвідношеннями в залежності від зовнішнього діаметра різьби (рисунки 19 — 21) згідно з ГОСТом 2.315-68\*. На болтовому з'єднані проставляють діаметр різьби, товщини деталей, які скріплюють (рисунок 13), а на шпильковому та гвинтовому з'єднаннях – діаметр різьби, товщину деталі, яку скріплюють (рисунки 20 і 21).

![](_page_26_Figure_1.jpeg)

![](_page_26_Figure_2.jpeg)

![](_page_26_Figure_3.jpeg)

Рисунок 20 – Шпилькове з'єднання

![](_page_27_Figure_0.jpeg)

Рисунок 21 – Гвинтові з'єднання

# **КРЕСЛЕННЯ «З'ЄДНАННЯ НЕРОЗНІМНІ ЗВАРНІ». ВИХІДНІ ДАНІ**

Побудувати креслення нерознімного зварного з'єднання виконаного ручним електродуговим зварюванням (ГОСТ 5264-80). Варіанти подано в таблиці 9.

Таблиця 9

![](_page_27_Figure_5.jpeg)

![](_page_28_Figure_1.jpeg)

#### Родовження таблиці 9

![](_page_29_Figure_1.jpeg)

#### **Вимоги до виконання креслення**

Креслення виконують на форматі А4 або А3. Масштаб складального креслення зварного з'єднання вибрати самостійно. Приклад виконання формату подано на рисунку 22.

#### **Послідовність виконання завдання**

*1* Вивчити рекомендовану літературу до теми «Нерознімні зварні з'єднання» та ГОСТ 2.312-72. Условные изображения и обозначения швов сварных соеденений, ГОСТ 5264-80.

*Зварюванням* називають процес отримання нерознімного з'єднання деталей шляхом їхнього місцевого плавлення або деформації, за рахунок чого встановлюються зв'язки між атомами деталей, які скріплюють.

Способи зварювання можна поділити на два види: зварювання плавленням і зварювання тиском. За способом виконання технологічного процесу розрізняють ручне, напівавтоматичне та автоматичне зварювання.

*2* За аксонометричною проєкцією зварного з'єднання (таблиця 9) накреслити робоче креслення (рисунок 22).

Головний вид і кількість видів зварного з'єднання вибрати самостійно.

![](_page_30_Figure_0.jpeg)

![](_page_30_Figure_1.jpeg)

Рисунок 22

*3* Визначити види зварних швів.

Залежно від розташування зварюваних деталей їхнє з'єднання поділяють на чотири види: стикові, які на кресленні позначаються С (рисунок 23), таврові – Т (рисунок 24), кутові – У (рисунок 25), внапусток – Н (рисунок 26).

На кресленнях до буквеного позначення додається цифрове (наприклад Т1 на рисунку 22), що характеризує розташування шва та підготовку кромок деталей і яке вибирають залежно від товщині зварюваних деталей і технологічних вимог з таблиці Б.1.

![](_page_31_Figure_3.jpeg)

Зварні шви за розташуванням поділяють на однобічні або двобічні. За протяжністю поділяють на неперервні, переривчасті з ланцюговим або шаховим розташуванням зварних ділянок, точкові шви контактного зварювання.

Кромки деталей перед зварюванням обробляють, надаючи їм форму, яка залежить від технології, виду зварювання і товщини деталей. Обробка кромок буває без скосу, зі скосом однієї кромки, з двома скосами однієї кромки, з двома скосами двох кромок, з відбортовкою двох кромок. Скоси бувають симетричними, асиметричними, прямолінійними або криволінійними. Між кромками деталей, що зварюють, роблять зазор розміром до 5 мм, який на кресленні не показують.

*4* Нанести умовні позначення зварних швів за ГОСТом 2.312-72.

Згідно з ГОСТом 2.312-72 видимі зварні шви зображують основною суцільною лінією, невидимі – штриховою. Від зображення шва проводять лінію-виноску з полицею (рисунок 22). На початку лінії-виноски наносять однобічну

стрілку. За ГОСТом 2.312-72, якщо зварний шов видимий, над полицею лінії-виноски наносять його умовне позначення (рисунок 27), а якщо невидимий – під полицею.

![](_page_32_Figure_1.jpeg)

Рисунок 27

Якщо у зварному з'єднанні є шви одного виду та поперечного перерізу, і до них висувають одні й ті самі технічні вимоги, то їхнє умовне позначення наносять тільки від одного шва. На похилій частині лінії-виноски вказують кількість швів і номер, який присвоюють даній групі швів. Від зображення інших швів проводять лінію-виноску, на полиці якої вказують тільки номер шва (рисунок 22).

![](_page_32_Picture_105.jpeg)

![](_page_32_Picture_106.jpeg)

*5* Нанести габаритні, встановлювальні, приєднувальні та інші розміри, які необхідні для зварювання деталей (рисунок 22).

*6* Заповнити основний напис.

# **КРЕСЛЕННЯ «ЕСКІЗ ДЕТАЛІ». ВИХІДНІ ДАНІ**

Необхідно виконати ескіз деталі. Варіанти подано в таблині 11.

### **Вимоги до виконання креслення**

Ескізи деталей виконують на папері у клітинку (аркуші зошита) формату А4 або А3. Лінії сітки полегшують побудову зображень. Приклад виконання формату подано на рисунку 28.

#### **Послідовність виконання завдання**

*1* Вивчити рекомендовану літературу до теми «Ескізування деталей» і ГОСТ 2.102-68. Виды и комплектность конструкторських документов, ГОСТ 2.101-68. Виды изделий, 2.307-68. Основные правила нанесения размеров, ГОСТ 2.789- 73\*, ГОСТ 2.309-73\*. Обозначения шероховатости поверхности.

*Ескізом* називають конструкторський документ, при виконанні якого не використовують креслярські інструменти й не дотримуються масштабу. Оформлення та виконання ескізів, як і робочих креслень, має відповідати ГОСТу 2.301-68. Форматы і ГОСТу 2.104-68. Основная надпись.

*Деталлю* називають виріб, який виготовлено з однорідного за найменуванням і маркою матеріалу без використання складальних операцій.

*2* Встановити найменування деталі та визначити, які поверхні її утворюють і з якого матеріалу виготовлено.

*3* Визначити головний вид деталі та необхідну кількість зображень.

Головний вид повинен давати найбільш повну інформацію про форму та розміри деталі. При розташуванні головного виду слід враховувати положення деталі в процесі її виготовлення або в складальній одиниці.

### Таблиця 11

![](_page_34_Figure_1.jpeg)

![](_page_35_Figure_0.jpeg)

![](_page_35_Figure_1.jpeg)

Рисунок 28

Деталі, які складаються з поверхонь обертання (вали, осі тощо), обробляють на токарних або подібних до них верстатах. У процесі оброки вісь симетрії таких деталей розташовують горизонтально, тому і на кресленні вісь симетрії головного виду деталі розташовують так само горизонтально.

Деталі, які виготовлено литтям (корпуси, фланці, кришки й т. д.), на головному виді розташовують так, як вони розташовані в складальній одиниці.

Кількість зображень має бути мінімальною, але такою, що відображує форму всіх елементів деталі та дозволяє нанести всі необхідні розміри.

*4* Вибрати формат ескізу.

*5* Нанести розмірні лінії без розмірних написів. Позначити різьби.

*6* Нанести шорсткість поверхні.

*7* Заповнити основний напис.

# **КРЕСЛЕННЯ «ЗУБЧАСТЕ КОЛЕСО». ВИХІДНІ ДАНІ**

Необхідно виконати робоче креслення зубчастого колеса. Варіанти подано в таблиці 12.

### **Вимоги до виконання креслення**

Робоче креслення зубчастого колеса виконують на форматі А4 або А3. Приклад виконання формату подано на рисунку 29.

### **Послідовність виконання завдання**

*1* Вивчити рекомендовану літературу до теми «Зубчасте колесо» та ГОСТи 2.402(403÷405)-75; 2.406-76.

*Зубчасті колеса* – це деталі, які використовують для передачі обертального руху з одного вала на інший.

Усі зубчасті колеса мають однотипні елементи і параметри, визначення та позначення яких подано в ГОСТах 16530-70 і 16531-70.

Таблиця 12

![](_page_37_Figure_1.jpeg)

#### Продовження таблиці 12

![](_page_38_Figure_1.jpeg)

Основними елементами зубчастого колеса є зуби (рисунок 30). *Зуби* – виступи, які служать для передачі руху за рахунок взаємодії з відповідними виступами іншого колеса. Зуби розташовані на ободі й разом з ним складають *зубчастий вінець*, який через диск або спиці з'єднано з маточиною (рисунок 30).

Основними геометричними параметрами для визначення розмірів і конструкції зубчастого колеса є ділильне коло, крок зачеплення та ділильний модуль.

![](_page_39_Figure_0.jpeg)

Рисунок 29

*Ділильне коло d* – коло з центром на осі зубчастого колеса, яке ділить зуб колеса на дві частини – головку та ніжку (рисунок 31).

*Головка зуба h<sup>a</sup>* – частина зуба, розташована між ділильним колом і колом вершин (рисунок 31).

![](_page_40_Figure_0.jpeg)

Рисунок 30 Рисунок 31

*Ніжка зуба h<sup>f</sup>* – частина зуба, розташована між ділильним колом і колом западин (рисунок 31).

*Коло вершин d<sup>а</sup>* – коло з центром на осі зубчастого колеса, яке проходить по виступах зубів, тобто обмежує вершини головок зубів (рисунок 31).

*Коло западин d<sup>f</sup>* – коло з центром на осі зубчастого колеса, яке проходить по обрисах западин, тобто обмежує западини зубів (рисунок 31).

*Крок зачеплення P<sup>t</sup>* – це відстань між однойменними профілями сусідніх зубів по дузі ділильного кола (рисунок 31).

 $M$ одулем називають лінійну величину, у  $\pi$  разів меншу від крока  $P_t$ , тобто

$$
m_t = \frac{P_t}{\pi}.
$$

Модуль має і більш зручне та просте визначення, яким користуються на виробництві:

$$
m_t = \frac{d}{z},
$$

де *z* – кількість зубів колеса.

Таким чином, модуль вказує, яка довжина діаметра ділильного кола припадає на один зуб колеса. Модуль є основною величиною при визначенні розмірів зубів колеса.

ГОСТ 9563-60 встановлює стандартні величини модулів, які використовують при виготовленні зубчастих коліс.

*2* Вибрати формат креслення.

*3* Накреслити фронтальний розріз зубчастого колеса, якщо в маточині колеса є циліндричний отвір для вала (рисунок 29). Якщо зубчасте колесо кріпиться на валу за допомогою шпонки або шліців, то на виді зліва зображують тільки контур отвору зі шпонковим пазом за ГОСТом 23360-78 або умовно зображують за ГОСТом 2.409-68 отвір зі шліцами. Вид зліва показують, якщо необхідно показати розташування шпонкового паза відносно інших елементів зубчастого колеса, наприклад, отвори полегшувальні.

На головному виді зубчасте колесо розташовують так, щоб його вісь була паралельна основному напису. На фронтальному розрізі зуби показують незаштрихованими. Коло виступів зубів показують суцільною основною лінією, ділильне коло – штрихпунктирною тонкою, коло западин показують тільки на циліндричних зубчастих колесах – суцільною тонкою лінією (рисунок 29).

*4* Заповнити таблицю параметрів.

Таблиця параметрів складається з трьох частин: перша частина –

основні данні; друга частина – дані для контролю; третя частина – довідкові матеріали. На навчальних кресленнях заповнюють першу частину таблиці (рисунок 29). Таблицю розташовують у правому верхньому куті на відстані 20 мм від верхньої лінії рамки (рисунок 29).

*4* Згідно з ГОСТом 2.403-75 на кресленні зубчастого колеса наносять такі розміри: діаметр вершин зубів *dа*; ширину зубчастого вінця *в*; розміри фасок або радіуси округлених на торцевих кромках циліндра вершин; шорсткість поверхонь. Наносять розміри, які характеризують конструктивні елементи обода, маточини, диска колеса, отворів зі шпонковим пазом, шліцами (рисунки 29).

*5* Нанести шорсткість поверхні.

*6* Заповнити основний напис.

# **КРЕСЛЕННЯ «РОБОЧЕ КРЕСЛЕННЯ ДЕТАЛІ». ВИХІДНІ ДАНІ**

Необхідно зробити ескіз деталі. Варіанти надано в таблиці 13. Креслення виконують на форматі А3. Приклад виконання подано на рисунку 32.

Таблиця 13

![](_page_42_Figure_3.jpeg)

#### Продовження таблиці 13

![](_page_43_Figure_1.jpeg)

![](_page_43_Figure_2.jpeg)

Варіант 2 Ричаг (СЧ18 ГОСТ 1412-70)

![](_page_43_Figure_4.jpeg)

 $685$ 

Œ

d40

956

![](_page_43_Figure_5.jpeg)

 $\phi$ 40 68 ø36 2am 910 2 11 ø 40  $\frac{1}{\sqrt{2}}$  $\overline{\mathcal{S}}$  $\mathscr{B}$  $\phi$ 16  $\mathbb{Z}$ g 30  $\phi$ 52 øЗO ø8  $\phi$ <sup>24</sup>  $2$   $\sigma$ mb. M<sub>16</sub> Of ø90  $4$  amb M5 R.R. 65

# Продовження таблиці 13

![](_page_44_Figure_1.jpeg)

![](_page_44_Figure_2.jpeg)

Рисунок 32

1 Михайленко В. Є., Найдиш В. М., Підкоритов А. М., Скидан І. А. Інженерна та комп'ютерна графіка : навч. посіб. Вид. 3-тє, перероб. і доп. Київ : Слово, 2011. 352 с.

2 Ванін В. В., Бліск А. В., Гнітецька Г. О. Оформлення конструкторської документації : навч. посіб. Вид. 2-ге, випр. Київ : Каравела, 2003. 160 с.

3 Михайленко В. Є., Ванін В. В., Ковальов С. М. Інженерна графіка : підруч. для студ. вищ. навч. закл. /за ред. В. Є. Михайленка. Львів : Новий Світ, 2002. 336 с.

4 Михайленко В. Є., Найдиш В. М., Підкоритов А. М., Скидан І. А. Інженерна та комп'ютерна графіка. URL : http:vstup.sumdu.edu.ua/images/docs/prog\_vstup\_vuprob/itp.doc.

5 Воробйов О. М., Ізволенська А. Є., Подима Г. С., Уставщиков В. Г. Електронний навчальний посібник з інженерної графіки для розширеного вивчення матеріалу і методики розв'язання найбільш актуальних задач підвищеної складності. URL : http://ng-kg.kpi.ua/files/etextbook-eng-graphics.pdf.

#### **ДОДАТОК А**

**Таблиця А.1** – Болти з шестигранною головкою (розміри в міліметрах)

![](_page_46_Figure_2.jpeg)

![](_page_47_Picture_248.jpeg)

### Продовження **таблиці А.1**

*Ряд довжин болтів*:

35, (38), 40, 45, 50, 55, 60, 65, 70,7 5, 80, (85), 90, (95), 100, (105), 110, (115), 120, (125), 130, 140, 150, 160, 170.

*Примітки:* 

1 Болти з розмірами довжин, які взяті в дужки, застосовувати не рекомендується.

2 Знаком «х» відмічені болти з різьбою по всій довжині стрижня.

#### **Таблиця А.2** – Гвинти виконання 1 (розміри в міліметрах) **ГОСТ 1491-80\* ГОСТ 17473-80\* ГОСТ 17475-80\***

![](_page_48_Figure_1.jpeg)

![](_page_48_Picture_300.jpeg)

*Ряд довжин гвинтів* «*l*»: 8, 9, 10, 11, 12, (13), 14, 16, (18), 20, (22), 25, (28), 30, (32), 35, (38), 40, (42), 45, (48), 50, 55, 60, 65, 70, 75, 80, (85), 90, (95), 100, 110, 120.

# **Таблиця А.3**

![](_page_49_Figure_1.jpeg)

![](_page_49_Picture_433.jpeg)

# Продовження **таблиці А.3**

![](_page_49_Picture_434.jpeg)

![](_page_50_Picture_366.jpeg)

![](_page_50_Picture_367.jpeg)

#### **Таблиця А.5** – Шплінт ГОСТ 397 – 79\* (розміри в міліметрах)

 $3,2$  4,0

![](_page_50_Figure_3.jpeg)

#### **Таблиця А.6** – Шпильки різьбові (розміри в міліметрах)

![](_page_50_Picture_368.jpeg)

**ГОСТ 22032-76\*** *b1=*d; **ГОСТ 22034-76**\* *b1=*1,25d; **ГОСТ 22038-76**\* *b1=*2d *Стандартні значення довжин шпильок*: 50, 55, 60, 65, 70, 75, 80, (85), 90, (95). *Примітка —* знаком *х* відмічено шпильки з довжиною різьби гайкового кінця *b<sup>0</sup>* = *l* – 0,5 *d* – 2*Р.*

![](_page_51_Picture_355.jpeg)

# **Таблиця А.7** – Збіги, недорізи та фаски згідно з **ГОСТом 10549-80\***

# **ДОДАТОК Б**

![](_page_51_Picture_356.jpeg)

![](_page_51_Picture_357.jpeg)